# บทที่ 6 ภาษาเอสคิวแอล (SQL)

## เอสคิวแอล (SQL) คืออะไร

SQL ย่อมาจาก Structured Query Language เป็นภาษาที่ใช้ในการจัดการข้อมูลของฐานข้อมูลเชิง สัมพันธ์ โดยผู้คิดค้นภาษาเอสคิวแอลเป็นรายแรก คือ บริษัทไอบีเอ็มหลังจากนั้นผู้ผลิตซอฟท์แวร์ด้านระบบ จัดการฐานข้อมูลเชิงสัมพันธ์ได้พัฒนาระบบที่สนับสนุนเอสคิวแอลมากขึ้นจนเป็นที่นิยมใช้กันอย่างแพร่หลาย ในปัจจุบันซึ่งผู้ผลิตแต่ละรายก็พยายามที่จะพัฒนาระบบจัดการฐานข้อมูลของตนให้มีลักษณะเด่นเฉพาะขึ้นมา ทําให้รูปแบบการใช้คําสั่งเอสคิวแอลมีรูปแบบที่แตกต่างกันไปบ้าง เช่น ORACLE, ACCESS, SQL Base ของ Sybase INGRES หรือ SQL Server ของ Microsoft เป็นต้น

เอสคิวแอลเป็นภาษาในยุคที่ 4 ซึ่งใกล้เคียงภาษาพูด (ภาษาอังกฤษ) ทําให้ง่ายต่อการใช้และทําความ เข้าใจ ไม่ต้องสนใจขั้นตอนว่าต้องทําอย่างไรเพื่อให้ได้ข้อมูลมา แค่เพียงพิมพ์คําสั่งง่าย ๆ ลงไปเพื่อบอกว่าเรา ์ ต้องการข้อมูลอะไร จากตารางไหน ระบบจัดการฐานข้อมูล (DBMS) จะทำการค้นหาข้อมูลให้ทันที เป็น ภาษามาตราฐาน ซึ่งจะมีรูปแบบในการเขียนคําสั่งคล้าย ๆ กัน ไม่ว่าจะใช้งานบนเครื่องที่มีระบบปฏิบัติการ ใดๆ เอสคิวแอลเป็นตัวจักรสําคัญของระบบฐานข้อมูลเชิงสัมพันธ์ ทั้งที่ผู้ผลิตฮาร์ดแวร์ (hardware) และ ี ซอฟต์แวร์ (Software)รายใหญ่ต่างที่เข้ามามีส่วนร่วมในการพัฒนาผลิตภัณฑ์ให้ทำงานกับเอสคิวแอลอย่างมี ประสิทธิภาพและสามารถ ทํางานร่วมกับภาษาโปรแกรมอื่นได้ เช่น ภาษาซี (C) ภาษาปาสคาล (PASCAL) ภาษาโคบอล (COBOL) เราสามารถจะใช้ภาษาเอสคิวแอลร่วมกับภาษเหล่านี้ให้สามารถทํางานร่วมกันได้โดย จะใช้ภาษาเหล่านี้ในการเขียนโปรแกรมของการคํานวณที่ซับซ้อน

# รูปแบบการใช้งานคําสั่งเอสคิวแอล

รูปแบบของการใช้คําสั่ง SQL สามารถใช้ได้ 2 รูปแบบ ดังนี้

1. คําสั่ง SQL ใช้เรียกดูข้อมูลแบบตอบโต้ (Interactive SQL) เป็นการใช้คําสั่ง SQL สั่งงานบน จอภาพ เพื่อเรียกดูข้อมูลจากฐานข้อมูลได้โดยตรงในขณะที่ทํางาน

2. คําสั่ง SQL ที่ใช้เขียนร่วมกับโปรแกรมอื่น ๆ (Embedded QSL) เป็นการนําคําสั่ง SQL ไปใช้ ร่วมกับชุดคําสั่งที่เขียนโดยภาษาต่าง ๆ เช่น COBOL PASCAL ACCESS ฯลฯ

# การแบ่งกลุ่มคําสั่งเอสคิวแอล แบ่งได้เป็น 3 กลุ่ม

1. Data Definition Language (DDL) เป็นกลุ่มคำสั่งที่ใช้สำหรับกำหนดออบเจ็กต์ฐานข้อมูล เช่น create drop และ alter เป็นต้น

2. Data Manipulation Language (DML) เป็นกลุ่มคำสั่งที่ใช้สำหรับการเข้าถึงและแก้ไข ลบ ข้อมูล เช่น select insert delete และ update เป็นต้น

3. Data Control Language (DCL) เป็นกลุ่มคําสั่งที่ใช้ควบคุมความปลอดภัยข้อมูล เช่น grant และ revoke

# 1. กลุ่มคําสั่ง DDL

# 1.1 คําสั่งสร้างตาราง (Create)

คําสั่ง Create table เป็นคําสั่งที่ใช้สําหรับสร้างตาราง กําหนดชื่อคอลัมน์ และชนิดข้อมูลในแต่ ละคอลัมน์ของตาราง

รูปแบบคําสั่ง :

<u>----------</u> CREATE TABLE ชื่อตาราง (ชื่อคอลัมน์ที่ 1 ชนิดข้อมูล(ขนาดข้อมูล) [เงื่อนไข], ชื่อคอลัมน์ที่ 2 ชนิดข้อมูล(ขนาดข้อมูล) [เงื่อนไข], ………….…, ชื่อคอลัมน์ที่ N ชนิดข้อมูล(ขนาดข้อมูล) [เงื่อนไข], [FOREIGN KEY (ชื่อคอลัมน์ที่เป็น FK) REFERENCES ชื่อตารางที่สัมพันธ์(ชื่อคอลัมน์ที่เป็น PK)]);

ตัวอย่าง การใช้คําสั่ง SQL ในการสร้างตาราง

#### 1. ตารางอาจารย์ (Teacher)

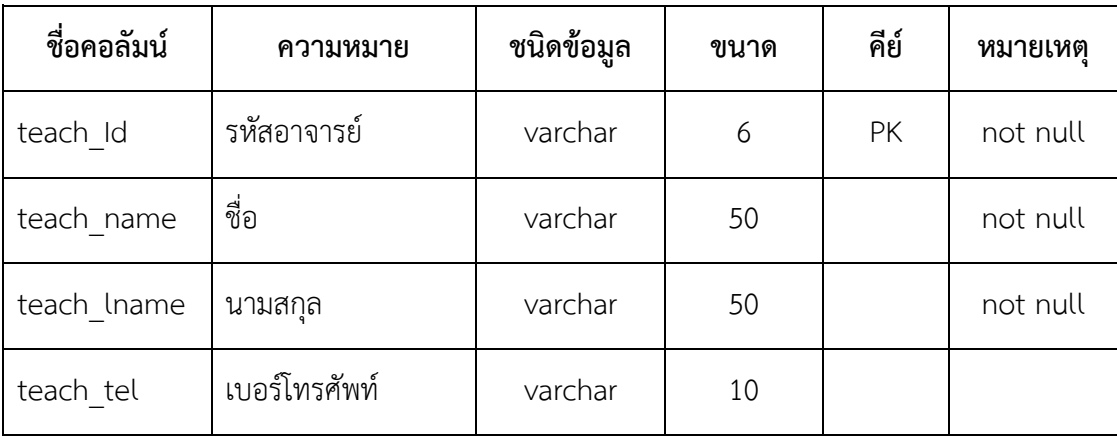

# สามารถเขียนคําสั่ง SQL ในการสร้างตารางได้ดังนี้

#### CREATE TABLE teacher

(teach\_Id varchar(9) PRIMARY KEY NOT NULL, teach\_name varchar(50) NOT NULL, teach\_lname varchar(50) NOT NULL, teach\_tel varchar(10));

# ได้ผลลัพธ์ ดังนี้

#### Teacher

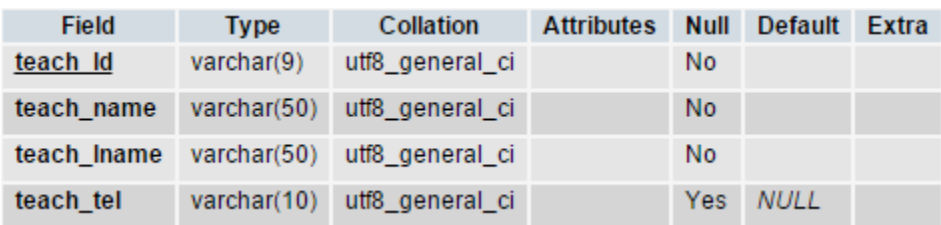

### 2. ตารางนักศึกษา (student)

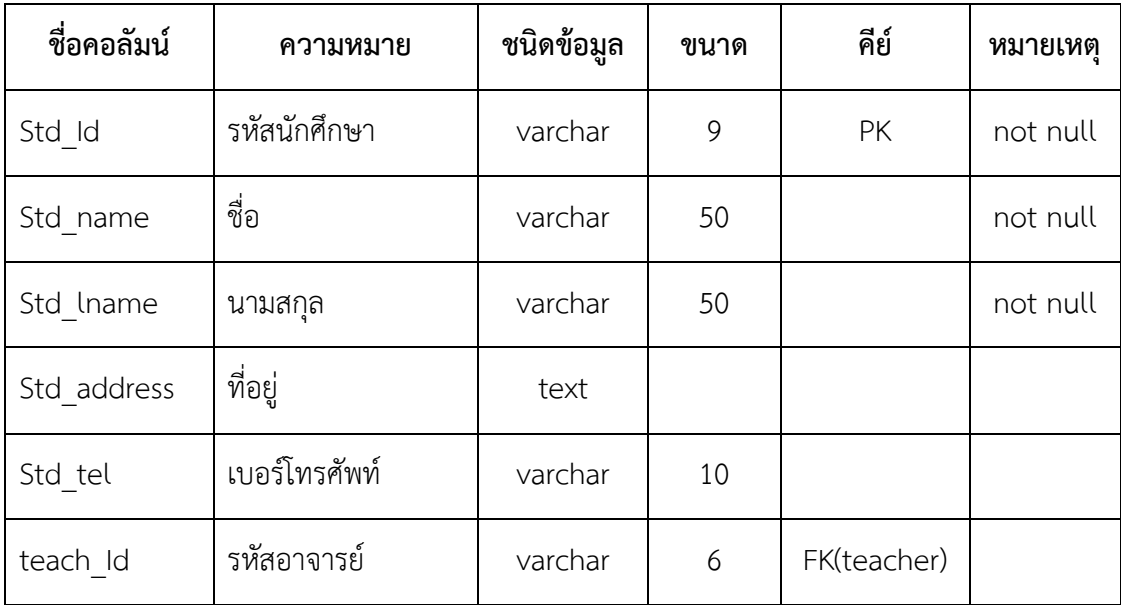

# สามารถเขียนคําสั่ง SQL ในการสร้างตารางได้ดังนี้

#### CREATE TABLE student

(Std\_Id varchar(9) PRIMARY KEY NOT NULL, Std name varchar(50) NOT NULL, Std lname varchar(50) NOT NULL, Std address text, Std\_tel varchar(10), teach Id varchar(6), FOREIGN KEY (teach Id) REFERENCES teacher(teach Id));

# ได้ผลลัพธ์ ดังนี้

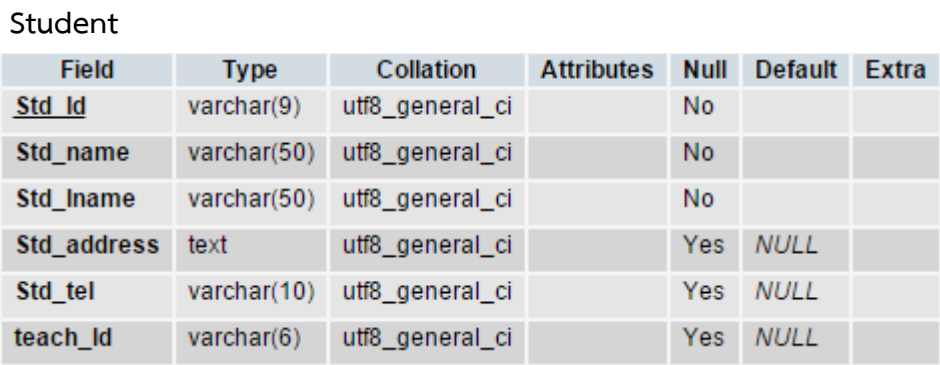

# 1.2 คําสั่งแก้ไขตาราง (Alter)

เป็นคําสั่งที่ใช้สําหรับเปลี่ยนแปลงโครงสร้างของตารางที่มีอยู่แล้ว ให้เปลี่ยนไปตามความต้องการ เช่น การเปลี่ยนชนิดข้อมูล หรือขนาดของข้อมูล การเพิ่มคอลัมน์ในตาราง การลบคอลัมน์ หรือการลบ เงื่อนไข เป็นต้น

# 1.2.1 คําสั่ง Alter สําหรับแก้ไขชนิดข้อมูลในคอลัมน์ รูปแบบคําสั่ง :

```
ALTER TABLE ชื่อตาราง
MODIFY ชื่อคอลัมน์ ชนิดข้อมูล เงื่อนไข ;
```
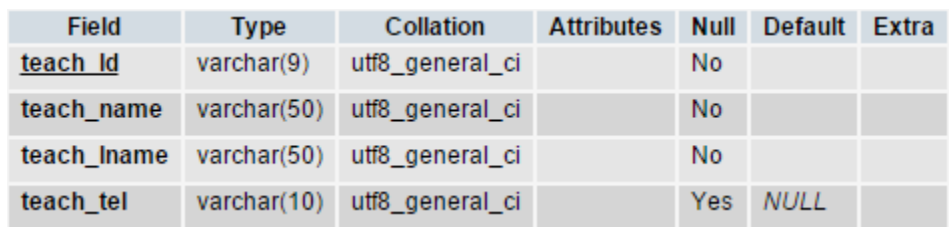

ตัวอย่าง คําสั่ง Alter สําหรับแก้ไขชนิดข้อมูลในบางคอลัมน์ จากตาราง Teacher

 หากต้องการเปลี่ยนขนาดของข้อมูลในส่วนของ teach\_Id จาก varchar(9) เป็น varchar(13) สามารถเขียนคําสั่ง SQL ได้ ดังนี้

```
 ALTER TABLE Teacher
```
MODIFY teach\_Id varchar(13) Not Null;

ได้ผลลัพธ์ ดังนี้

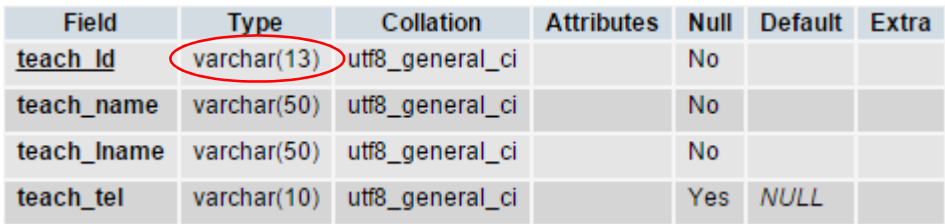

# 1.2.2 คําสั่ง Alter สําหรับเพิ่มคอลัมน์

### รูปแบบคําสั่ง :

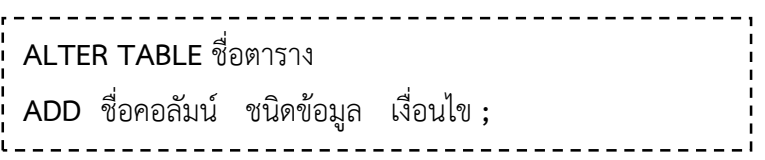

ตัวอย่าง คําสั่ง Alter สําหรับเพิ่มคอลัมน์ในตาราง จากตาราง Teacher

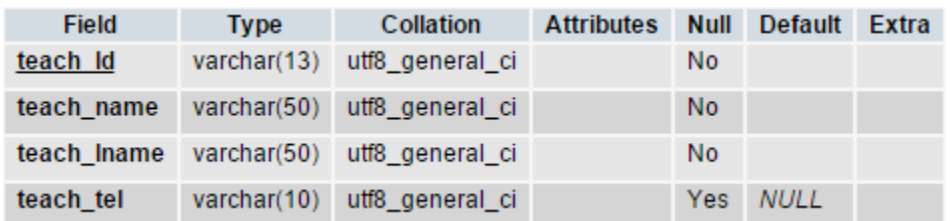

หากต้องการเพิ่มคอลัมน์ teach\_email ชนิดข้อมูล varchar(30) สามารถเขียนคำสั่ง SQL ได้ ดังนี้

ALTER TABLE Teacher

ADD teach\_email varchar(30) ;

# ได้ผลลัพธ์ ดังนี้

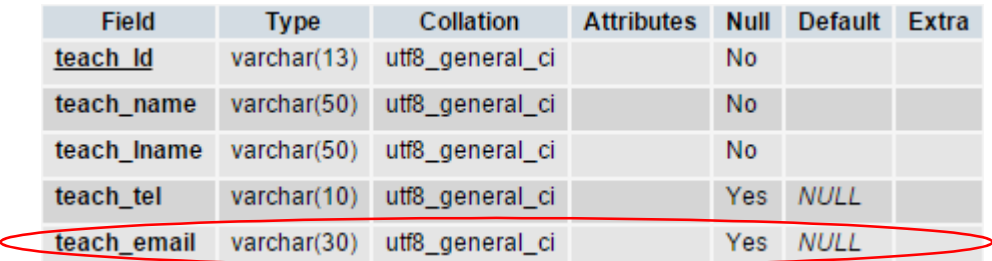

# 1.2.3 คําสั่ง Alter สําหรับลบคอลัมน์

# รูปแบบคําสั่ง :

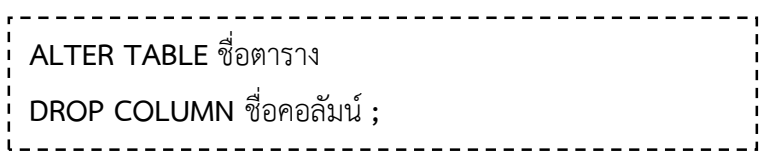

ตัวอย่าง คําสั่ง Alter สําหรับลบคอลัมน์ในตาราง จากตาราง Teacher

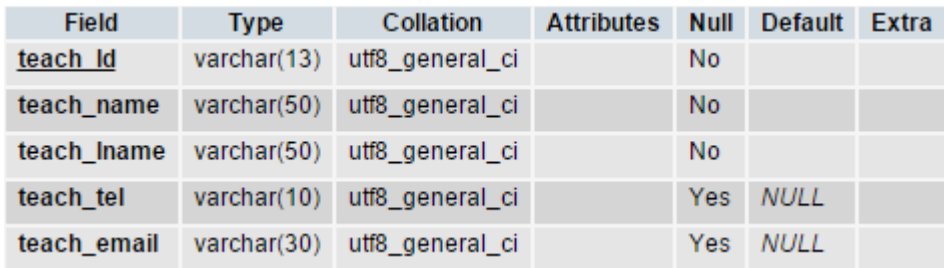

หากต้องการลบคอลัมน์ teach\_tel สามารถเขียนคําสั่ง SQL ได้ ดังนี้

#### ALTER TABLE Teacher

DROP COLUMN teach\_tel;

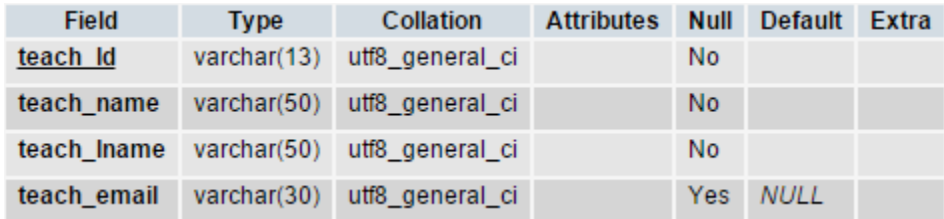

# 1.2.4 คําสั่ง Alter สําหรับเปลี่ยนชื่อคอลัมน์

# รูปแบบคําสั่ง :

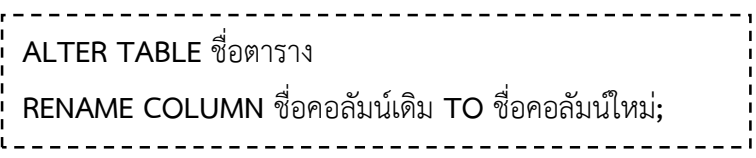

ตัวอย่าง คําสั่ง Alter สําหรับเปลี่ยนชื่อคอลัมน์ จากตาราง Teacher

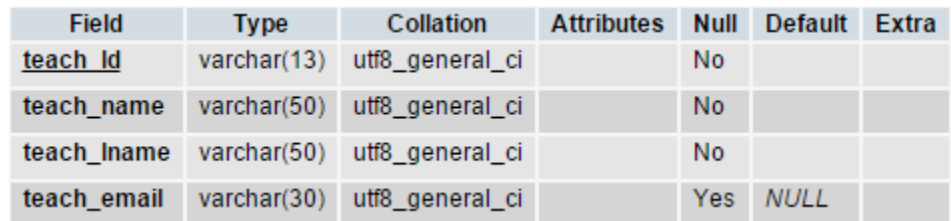

หากต้องการเปลี่ยนชื่อคอลัมน์จาก teach\_email ไปเป็น email สามารถเขียนคําสั่ง SQL ได้

ALTER TABLE Teacher RENAME COLUMN teach email TO email;

### 1.3 คําสั่งลบตาราง (Drop)

เป็นคําสั่งที่ใช้สําหรับลบตารางที่ไม่ต้องการออก

### รูปแบบคําสั่ง :

์<br>ดังนี้

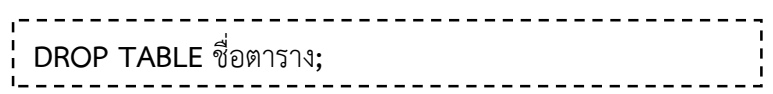

ตัวอย่าง คําสั่ง Drop Table เพื่อใช้ลบตาราง Teacher สามารถเขียนคําสั่ง SQL ได้

DROP TABLE Teacher;

ผลลัพธ์ที่ได้จาการใช้คําสั่งข้างต้น คือ ตาราง Teacher จะถูกลบออกจากฐานข้อมูล

# 2. กลุ่มคําสั่ง DML

## 2.1 คําสั่งเพิ่มข้อมูลลงในตาราง (Insert)

เป็นคําสั่งสําหรับเพิ่มข้อมูลที่ต้องการลงไปในตารางต่างๆ ในฐานข้อมูล ซึ่งมีรูปแบบคําสั่งดังนี้ รูปแบบคําสั่ง :

INSERT INTO ชื่อตาราง (ชื่อคอลัมน์ที่1, ชื่อคอลัมน์ที่2, …, ชื่อคอลัมน์ที่N) |<br>| VALUES('ข้อมูลของคอลัมน์ที่1', 'ข้อมูลของคอลัมน์ที่2', …, 'ข้อมูลของคอลัมน์ที่N');<br>| ตัวอย่างคําสั่ง Insert สําหรับเพิ่มข้อมูลลงในตาราง Teacher ในทุกคอลัมน์

จากตาราง Teacher

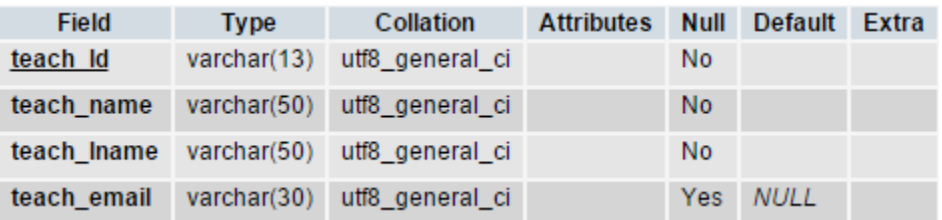

สามารถเขียนคําสั่งเพิ่มข้อมูลได้ดังนี้

```
INSERT INTO Teacher(teach Id, teach name, teach lname, teach email)
```
VALUES ('001', 'สมชาย', 'เต็มร้อย', 'pppp@hotmail.com');

หรือ

INSERT INTO Teacher

VALUES ('001', 'สมชาย', 'เต็มร้อย', 'pppp@hotmail.com');

ได้ผลลัพธ์ ดังนี้

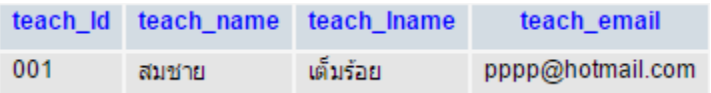

จากตัวอย่าง สามารถเขียนได้ทั้งสองแบบ ซึ่งจะได้ผลลัพท์ที่เหมือนกัน

ตัวอย่างคําสั่ง Insert สําหรับเพิ่มข้อมูลลงในตาราง Teacher ในบางคอลัมน์

#### จากตาราง Teacher

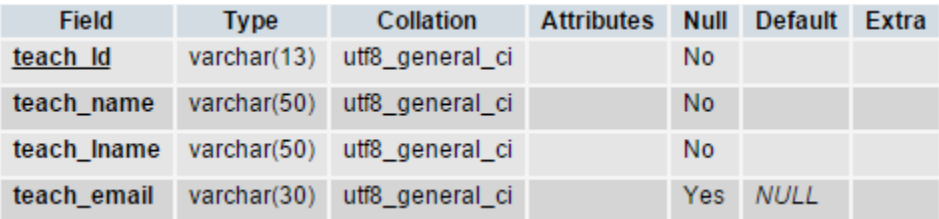

สามารถเขียนคําสั่งเพิ่มข้อมูลทุกคอลัมน์ยกเว้นคอลัมน์ tech\_email ได้ดังนี้ INSERT INTO Teacher(teach\_Id, teach\_name, teach\_lname) VALUES ('002', 'สมหญิง', 'ไทยเดิม');

ได้ผลลัพธ์ ดังนี้

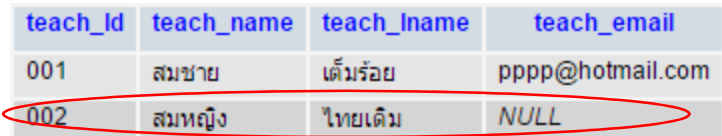

## 2.2 คําสั่งแก้ไขข้อมูลในตาราง (Update)

เป็นคําสั่งสําหรับแก้ไขข้อมูลจากข้อมูลที่มีอยู่เป็นข้อมูลอื่นๆ ตามที่ต้องการ รูปแบบคําสั่ง :

```
UPDATE ชื่อตาราง
\mathsf{S}\mathsf{E}\mathsf{T} ชื่อคอลัมน์ที่1=ข้อมูลที่1, ชื่อคอลัมน์ที่2=ข้อมูลที่2, … ,ชื่อคอลัมน์ที่N=ข้อมูลที่N
WHERE เงื่อนไข;
```
ตัวอย่างคําสั่ง Update สําหรับแก้ไขข้อมูลในตาราง

จากตาราง Teacher

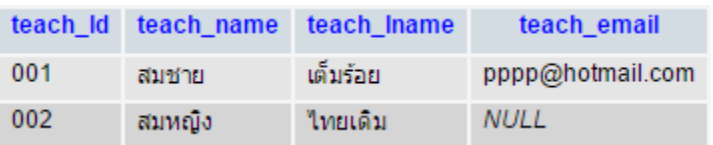

สามารถเขียนคําสั่งแก้ไขข้อมูลในคอลัมน์ teach\_email ของครูที่มีรหัส 002 ให้เป็น somying@yru.ac.th ได้ดังนี้

```
UPDATE Teacher
SET tech_email= somying@yru.ac.th
WHERE tech Id= '002';
```
ได้ผลลัพธ์ ดังนี้

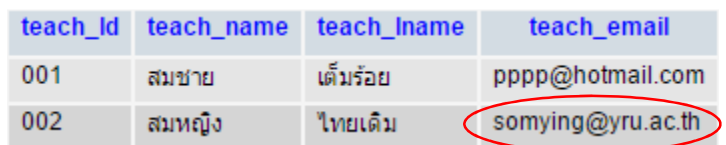

### 2.3 คําสั่งลบข้อมูลออกจากตาราง (Delete)

เป็นคําสั่งสําหรับเพิ่มข้อมูลที่ต้องการลงไปในตารางต่างๆ ในฐานข้อมูล ซึ่งมีรูปแบบคําสั่งดังนี้ รูปแบบคําสั่ง :

-------------------------DELETE FROM ชื่อตาราง WHERE เงื่อนไข;

ตัวอย่างคําสั่ง Delete สําหรับการลบข้อมูลในตาราง Teacher โดยต้องการลบข้อมูลครูคนที่ 1 ที่มี รหัสครูเท่ากับ 001

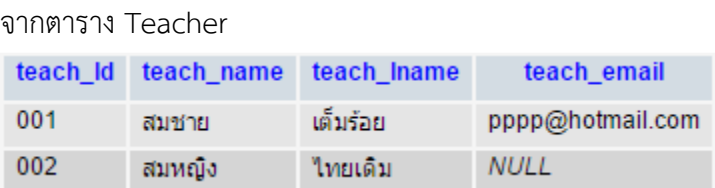

สามารถเขียนคําสั่งเพิ่มข้อมูลทุกคอลัมน์ยกเว้นคอลัมน์ tech\_email ได้ดังนี้

DELETE FROM Teacher WHERE teach Id = '001';

ได้ผลลัพธ์ ดังนี้

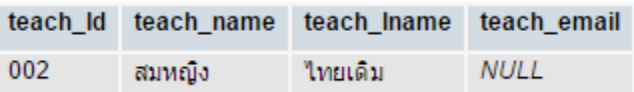

### 2.4 คําสั่งเรียกดูข้อมูลจากฐานข้อมูล (Select)

คําสั่งเรียกดูข้อมูลจากฐานข้อมูลสามารถใช้ในการเรียกดูข้อมูลต่างๆ จากฐานข้อมูลตามเงื่อนไข ที่ต้องการซึ่งมีรูปแบบคําสั่งที่ใช้ในการเรียกดูข้อมูลอยู่หลายรูปแบบดังนี้

# 2.4.1 การเรียกดูข้อมูลทั้งตาราง

รูปแบบของคําสั่ง SELECT เพื่อใช้เรียกดูข้อมูลทุกคอลัมน์จากตารางใดตารางหนึ่งเป็นดังนี้

รูปแบบคําสั่ง :

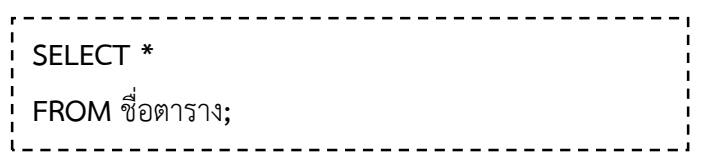

ในการเรียกดูข้อมูลทั้งตารางจะต้องใช้เครื่องหมาย \* เพื่อแทนการเรียกดูข้อมูลจากทุกคอลัมน์ของ ตารางหนึ่ง

ตัวอย่าง ต้องการเรียกดูข้อมูลทั้งตารางของตาราง Student

คําสั่งที่ใช้คือ

SELECT \*

FROM Student;

# ได้ผลลัพธ์ ดังนี้

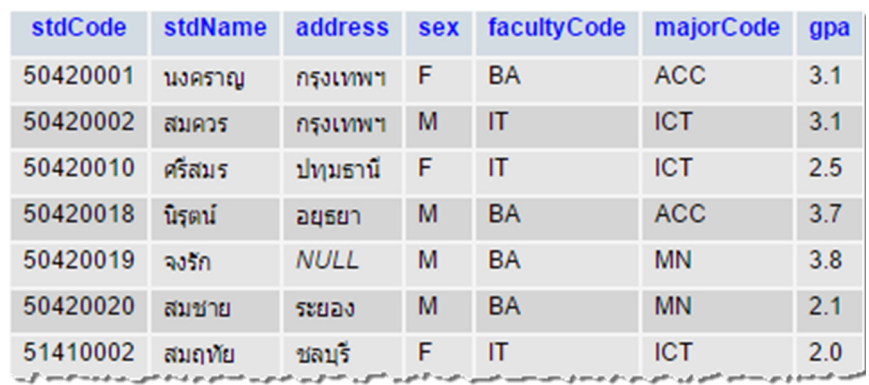

### 2.4.2 การเรียกดูข้อมูลเพียงบางคอลัมน์

รูปแบบคําสั่ง SELECT เพื่อเรียกดูข้อมูลเพียงบางคอลัมน์จากตารางใดตารางหนึ่ง คือ

# รูปแบบคําสั่ง :

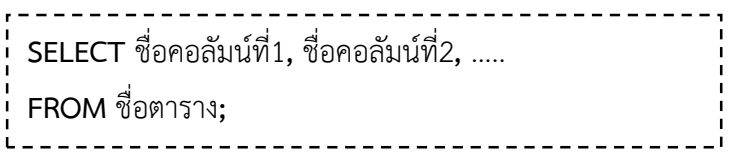

ในการเรียกดูข้อมูลเพียงบางคอลัมน์ จําเป็นต้องระบุชื่อคอลัมน์ให้ถูกต้อง ตามที่ระบุไว้ใน โครงสร้าง หากเรียกดูมากกว่าหนึ่งคอลัมน์จะต้องมีเครื่องหมาย , คั่นระหว่างชื่อคอลัมน์

ตัวอย่าง ต้องการเรียกดู รหัสนักศึกษา ชื่อนักศึกษา และที่อยู่

คําสั่งที่ใช้คือ

SELECT stdCode, stdName, address FROM Student;

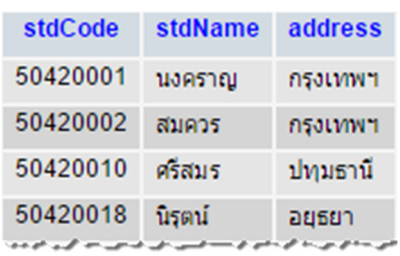

### 2.4.2 การเรียกดูข้อมูลโดยเปลี่ยนชื่อคอลัมน์

 ในบางครั้งชื่อคอลัมน์ที่เราตั้งขึ้นอาจจะไม่ตรงกับความต้องการ เราสามารถเปลี่ยนชื่อของ คอลัมน์ใหม่ในการเรียกดูข้อมูลได้โดยใช้ AS หากต้องการเปลี่ยนชื่อของคอลัมน์ไหนก็ให้ใส่ AS ที่คอลัมน์นั้น

# รูปแบบคําสั่ง :

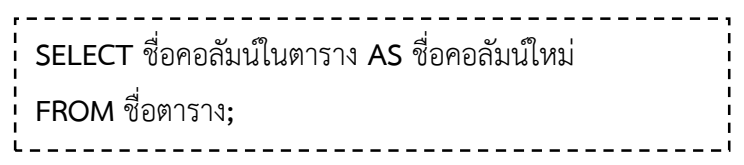

ตัวอย่าง ต้องการแสดงชื่อฟิลด์เป็นภาษาไทยได้แก่ stdCodeเป็น รหัสนักศึกษา, stdNameเป็น ชื่อ นักศึกษา

คําสั่งที่ใช้คือ

#### SELECT stdCode AS รหัสนักศึกษา, stdName AS ชื่อนักศึกษา

FROM Student;

ได้ผลลัพธ์ ดังนี้

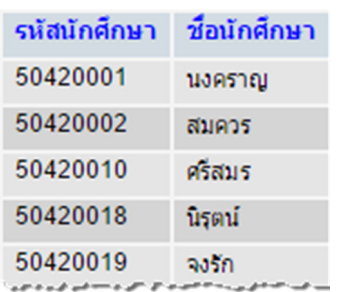

### 2.4.3 การเรียกดูข้อมูลโดยจัดเรียงลำดับผลลัพธ์

 การจัดเรียงลําดับผลลัพธ์โดยใช้ ORDER BY ซึ่งเป็นคําสั่งที่ใช้สําหรับการเรียงลําดับข้อมูลตาม อักษรหรือตัวเลขของคอลัมน์ที่ต้องการ สามารถกําหนดการเรียงจากมากไปหาน้อย (Descending order: DESC) หรือจากน้อยไปหามาก (Ascending order: ASC)

รูปแบบคําสั่ง :

SELECT ชื่อคอลัมน์ที่1, ชื่อคอลัมน์ที่2, ชื่อคอลัมน์ที่3, … FROM ชื่อตาราง ¦<br>↓ ORDER BY ชื่อคอลัมน์ที่ต้องการเรียงลำดับ DESC/ASC;

ตัวอย่าง ต้องการแสดงข้อมูล รหัสนักศึกษา ชื่อนักศึกษา และที่อยู่ โดยเรียงลําดับตามรหัสนักศึกษา จากมากไปน้อย

คําสั่งที่ใช้คือ

SELECT stdCode, stdName, address FROM Student

ORDER BY stdCode DESC;

ได้ผลลัพธ์ ดังนี้

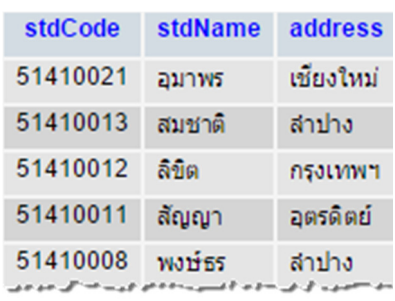

ตัวอย่าง ต้องการแสดงข้อมูล รหัสนักศึกษา ชื่อนักศึกษา และเกรดเฉลี่ย โดยเรียงลําดับตามชื่อ นักศึกษาจากตัวอักษร ก ไป ฮ (หรือน้อยไปมาก)

คําสั่งที่ใช้คือ

SELECT stdCode, stdName, gpa

FROM Student

ORDER BY stdName ASC;

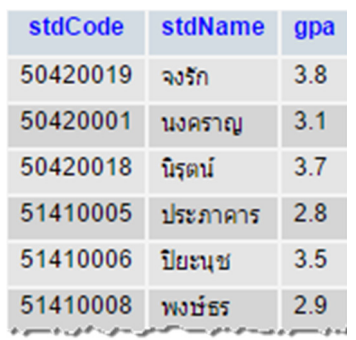

### 2.4.4 การเรียกดูข้อมูลแบบมีเงื่อนไข

 การเรียกดูข้อมูลแบบมีเงือนไข เป็นการระบุค่าเฉพาะของข้อมูลที่ต้องการเรียกดู อาจจะใช้ เงื่อนไขเพื่อดึงดูข้อมูลของนักศึกษาที่มีเกรดเฉลี่ยมากกว่า 3.00 เป็นต้น ดังนั้นการเรียกดูข้อมูลแบบมีเงื่อนไข จะมีโอเปอร์เรเตอร์ทางตรรกะ หรือ โอเปอเรเตอร์ SQL เป็นตัวประกอบในการแสดงเงื่อนไข

การเรียกดูข้อมูลแบบมีเงื่อนไข จะใช้ WHERE ต่อท้าย FROM ดังนี้

### รูปแบบคําสั่ง :

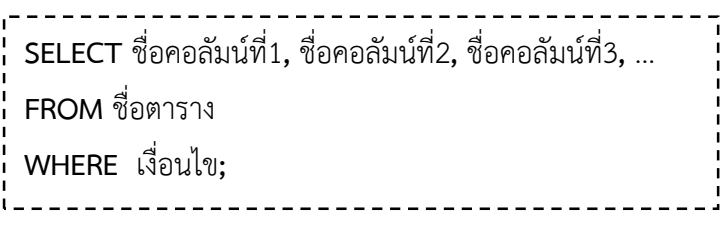

ส่วนของ WHERE ประกอบด้วยส่วนที่สําคัญ 3 คือ

1. ชื่อคอลัมน์ เป็นชื่อคอลัมน์ที่จะนำมาใช้เป็นเงื่อนไข

2. โอเปอเรเตอร์การเปรียบเทียบ ซึ่งแบ่งออกเป็นโอเปอเรเตอร์ทางตรรกะ (LOGICAL OPERATER) โอเปอเรเตอร์ SQL รวมถึงการใช้โอเปอเรเตอร์ BOOLEAN

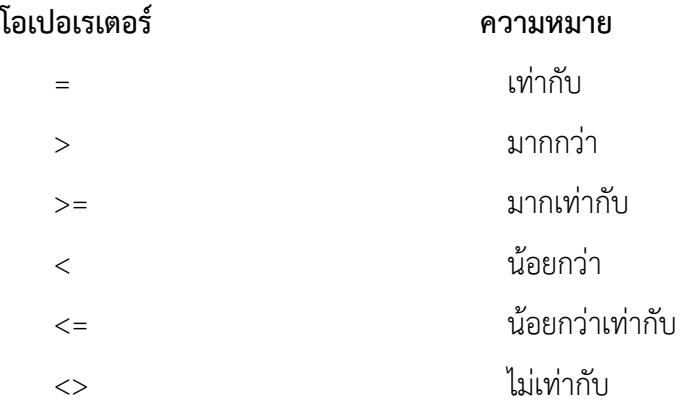

3. ข้อมูลเฉพาะที่ต้องการแสดงเป็นเงื่อนไขของชื่อคอลัมน์ที่ระบุในข้อ 1 อาจเป็นค่าคงที่ (CONSTANT) กลุ่มของข้อมูลหรือ นิพจน์(EXPRESSON) หรือชื่อคอลัมน์อื่นที่ต้องการนำมาเปรียบเทียบข้อมูล เฉพาะที่เป็นประเภทตัวอักษรหรือ วัน เดือน ปี (DATE) เมื่อนํามาเป็นเงื่อนไขเฉพาะจะต้องมีเครื่องหมาย ' ' กำกับ

ตัวอย่าง ต้องการแสดงข้อมูล รหัสนักศึกษา ชื่อนักศึกษา และเกรดเฉลี่ย ของนักศึกษาที่มีเกรดเฉลี่ย มากกว่า 3.00

คําสั่งที่ใช้คือ

SELECT stdCode, stdName, gpa

FROM Student

WHERE gpa>3.00;

ได้ผลลัพธ์ ดังนี้

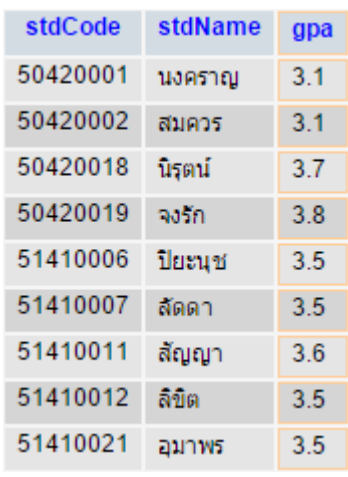

ตัวอย่าง ต้องการแสดงข้อมูล รหัสนักศึกษา ชื่อนักศึกษา ที่อยู่ และเกรดเฉลี่ย ของนักศึกษาที่อยู่ จังหวัดกรุงเทพฯ

คําสั่งที่ใช้คือ

SELECT stdCode, stdName, address, gpa

FROM Student

WHERE address = "กรุงเทพฯ";

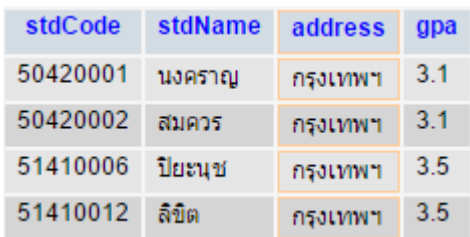

# 2.4.5 การแสดงตามเงื่อนไขของคอลัมน์เป็นค่าระหว่างค่าสองค่า

การเรียกดูข้อมูลแบบมีเงื่อนไขโดยใช้คําสั่ง BETWEEN... AND.... ซึ่งเป็นโอเปอเรเตอร์ที่กําหนด เงื่อนไขของคอลัมน์เป็นค่าระหว่างค่าสองค่า การใช้ BETWEEN...AND จะแสดงต่อท้ายชื่อคอลัมน์ที่ถูกระบุให้ เป็นเงื่อนไข

รูปแบบคําสั่ง :

SELECT ชื่อคอลัมน์ที่1, ชื่อคอลัมน์ที่2, ชื่อคอลัมน์ที่3, … .<br>**FROM** ชื่อตาราง WHERE ชื่อคอลัมน์ BETWEEN ค่าที่1 AND ค่าที่2 ;

ตัวอย่าง ต้องการแสดงข้อมูล รหัสนักศึกษา ชื่อนักศึกษา และเกรดเฉลี่ย ของนักศึกษาที่เกรดเฉลี่ยอยู่ ระหว่าง 2.50 กับ 3.00

คําสั่งที่ใช้คือ

SELECT stdCode, stdName, gpa

FROM Student

WHERE gpa BETWEEN 2.50 AND 3.00;

ได้ผลลัพธ์ ดังนี้

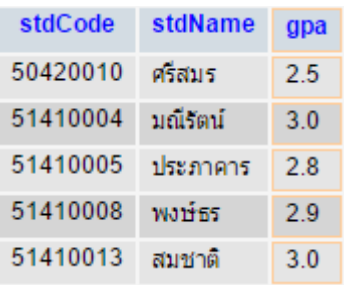

# 2.4.6 การเรียกดูข้อมูลแบบมีเงื่อนไขโดยใช้คําสั่ง IN

IN เป็นโอเปอรเรเตอร์ที่ใช้กับเงื่อนไขของคอลัมน์ที่ต้องการระบุเงื่อนไขเป็นกลุ่มของข้อมูลโดย IN จะแสดงต่อท้ายชื่อคอลัมน์ที่ถูกระบุเป็นเงื่อนไข และกลุ่มของข้อมูลที่เป็นข้อมูลเฉพาะของคอลัมน์ที่เป็น เงื่อนไขนี้ จะระบุในวงเล็บ และมีเครื่องหมาย , คั่น

รูปแบบคําสั่ง :

```
SELECT ชื่อคอลัมน์ที่1, ชื่อคอลัมน์ที่2, ชื่อคอลัมน์ที่3, … 
FROM ชื่อตาราง
WHERE ชื่อคอลัมน์ IN('ข้อมูล1','ข้อมูล2','ข้อมูล3',…);
```
ตัวอย่าง ต้องการแสดงข้อมูลทุกคอลัมน์ของนักศึกษาที่มีรหัส 50420010, 51410004, 51410012 และ 51410021

คําสั่งที่ใช้คือ

SELECT \*

FROM Student

WHERE stdCode IN('50420010', '51410004', '51410012', '51410021');

ได้ผลลัพธ์ ดังนี้

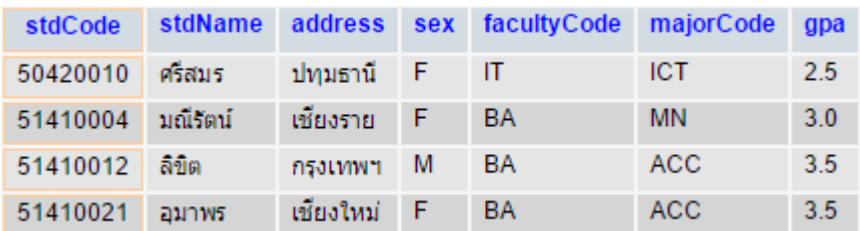

# 2.4.7 การเรียกดูข้อมูลแบบมีเงื่อนไขโดยใช้คําสั่ง LIKE

 LIKE เป็นโอเปอรเรเตอร์ที่ใช้ในการค้นหาข้อมูลของคอลัมน์ที่เก็บข้อมูลประเภทตัวอักษรเท่านั้น โดยยังไม่ทราบค่าที่แน่นอนทั้งหมดของข้อมูลที่จะค้นหา หรือรู้เพียงบางตัวอักษรเท่านั้น โอเปอเรเตอร์ LIKE จะระบุต่อท้ายชื่อคอลัมน์ที่เป็นเงื่อนไข โดยจะใช้สัญญาลักษณ์ช่วยในการค้นหาข้อมูลเป็นตัวช่วยในการค้นหา ข้อมูลที่เรียกว่า Wild Card (อักขระพิเศษ) ดังนี้

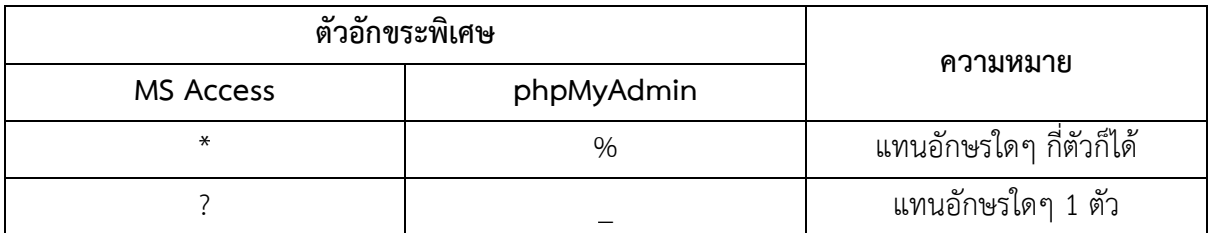

 โดยใน DBMS ที่เป็น MS Access และ phpMyAdmin จะใช้อักขระพิเศษในการค้นหาข้อมูลที่ ไม่เหมือนกันดังแสดงในตาราง

รูปแบบคําสั่ง :

```
SELECT ชื่อคอลัมน์ที่1, ชื่อคอลัมน์ที่2, ชื่อคอลัมน์ที่3, … 
FROM ชื่อตาราง
 WHERE ชื่อคอลัมน์ LIKE "ข้อมูลที่ต้องการค้นหา";
```
ตัวอย่าง ต้องการแสดงข้อมูลทุกคอลัมน์ของนักศึกษาที่มีชื่อขึ้นต้นด้วยตัวอักษร ส

คําสั่งที่ใช้คือ

SELECT \*

FROM Student

WHERE stdName LIKE "ส%";

ได้ผลลัพธ์ ดังนี้

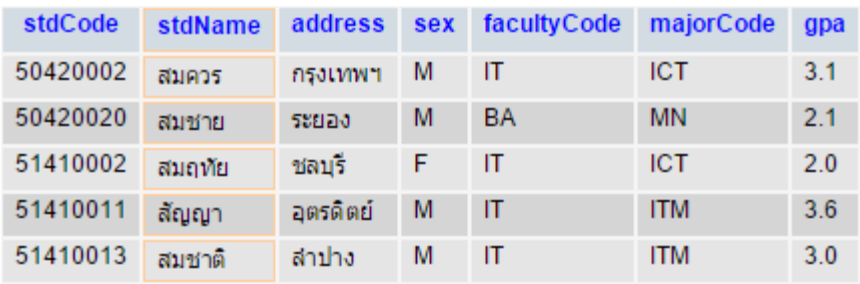

ตัวอย่าง ต้องการแสดงข้อมูลทุกคอลัมน์ของนักศึกษาที่มีชื่อเป็นตัวอักษรตัวที่สองเป็น ร

คําสั่งที่ใช้คือ

SELECT \*

FROM Student

WHERE stdName LIKE " 5%";

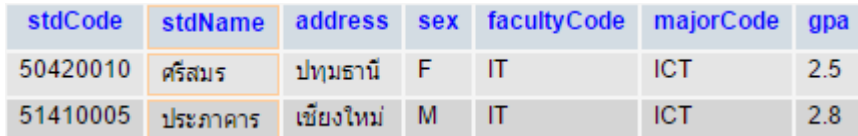

ตัวอย่าง ต้องการแสดงข้อมูลทุกคอลัมน์ของนักศึกษาที่มีชื่อลงท้ายด้วย ย

คําสั่งที่ใช้คือ

SELECT \*

FROM Student

WHERE stdName LIKE "%ย";

ได้ผลลัพธ์ ดังนี้

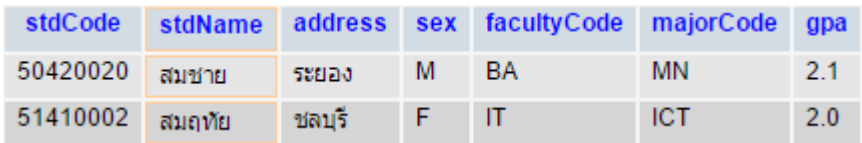

# 2.4.8 การเรียกดูข้อมูลแบบมีเงื่อนไขโดยใช้คําสั่ง IS NULL

IS NULL เป็นโอเปอเรเตอร์ที่ใช้ในแสดงค่าของคอลัมน์ที่มีค่าเป็นค่าว่าง หรือไม่มีค่า รูปแบบคําสั่ง :

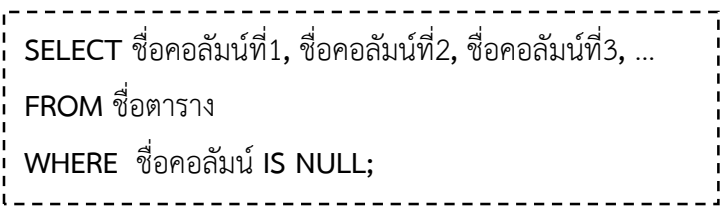

ตัวอย่าง ต้องการแสดงข้อมูลรหัสนักศึกษา ชื่อนักศึกษา ของนักศึกษาที่มีที่อยู่เป็นค่าว่าง

คําสั่งที่ใช้คือ

SELECT stdCode, stdName

FROM Student

WHERE address IS NULL;

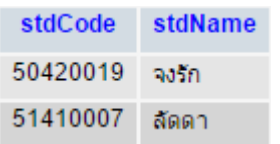

### 2.4.9 การเรียกดูข้อมูลแบบมีเงื่อนไขโดยใช้โอเปอเรเตอร์บูลีน

การเรียกดูข้อมูลที่มีเงื่อนไขมากกว่าหนึ่งเงื่อนไข สามารถใช้โอเปอเรเตอร์บูลีนเป็นตัวเชื่อมโยง เงื่อนไขดังกล่าว โอเปอเรเตอร์บูลีน ประกอบด้วย

AND ใช้เชื่อมเงื่อนไขสองเงื่อนไข โดยข้อมูลที่จะแสดงออกมาจะต้องเป็นจริงตามเงื่อนไขทั้งสอง

OR ใช้เชื่อมเงื่อนไขสองเงื่อนไข โดยข้อมูลที่จะแสดงออกมาจะต้องเป็นจริงตามเงื่อนไขใด เงื่อนไขหนึ่ง

NOT ใช้แสดงหน้าเงื่อนไขใดเงื่อนไขหนึ่ง เพื่อให้ได้ข้อมูลที่ไม่เป็นไปตามเงื่อนไขที่ระบุ นอกจากนี้ยังสามารถใช้ NOT เป็นเงื่อนไขในเชิงปฏิเสธ โดยใช้ NOT นําหน้าดังนี้

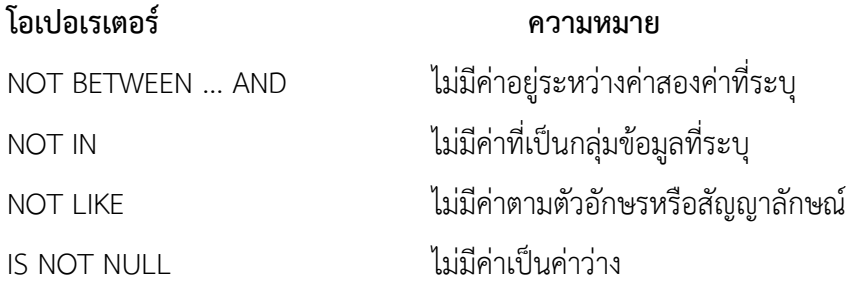

ตัวอย่าง ต้องการแสดงข้อมูลทุกคอลัมน์ของนักศึกษาที่อยู่กรุงเทพฯ และเป็นเพศชาย

คําสั่งที่ใช้คือ

 SELECT \* FROM Student WHERE address = "กรุงเทพฯ" AND sex = "M" ;

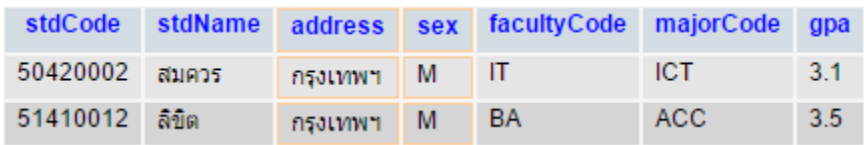

ตัวอย่าง ต้องการแสดงข้อมูลรหัสนักศึกษา ชื่อนักศึกษา รหัสคณะ และเกรดเฉลี่ยของนักศึกษาที่เป็น เพศหญิง อยู่คณะบริหารธุรกิจ และมีเกรดเฉลี่ยมากกว่า 3.00

คําสั่งที่ใช้คือ

```
 SELECT stdCode, stdName, facultyCode, gpa
 FROM Student 
WHERE sex = "F" AND facultyCode= "BA" AND gpa>3.00;
```
ได้ผลลัพธ์ ดังนี้

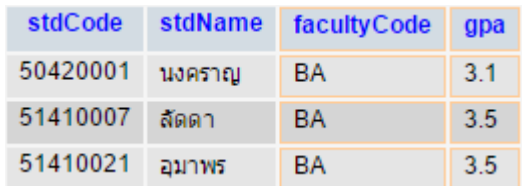

ตัวอย่าง ต้องการแสดงข้อมูลรหัสนักศึกษา ชื่อนักศึกษา รหัสคณะ และรหัสสาขาของนักศึกษาที่อยู่ คณะบริหารธุรกิจ แต่ไม่อยู่สาขาวิชาการตลาด

คําสั่งที่ใช้คือ

SELECT stdCode, stdName, facultyCode, majorCode

FROM Student

WHERE facultyCode= "BA" AND NOT majorCode = "MK";

ได้ผลลัพธ์ ดังนี้

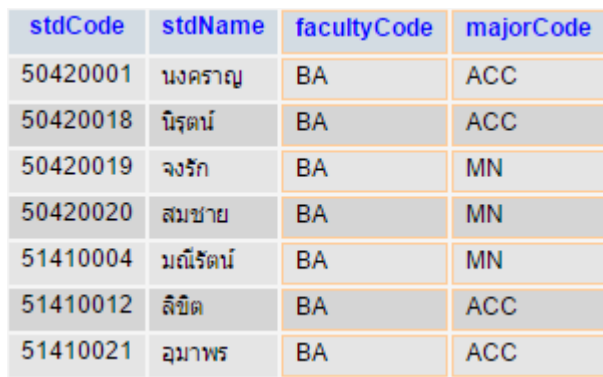

ระบบฐานข้อมูลทางการศึกษา | เรียบเรียงโดย อาจารย์อิมรอน แวมง

#### 2.4.10 การลําดับการทํางานก่อนหลังของโอเปอเรเตอร์

จะเห็นว่าโอเปอเรเตอร์ต่างๆ ที่ใช้ในการแสดงเงื่อนไขมีมากมาย ซึ่งโดยปกติโอเปอเรเตอร์จะมี ้ลำดับการทำงานจากซ้ายไปขวา หากไม่ต้องการให้ทำงานตามลำดับตามที่กล่าวมาเราสามารถกำหนดลำดับ การทํางานของโอเปอเรเตอร์ให้ทํางานก่อนหลังด้วยเครื่องหมายวงเล็บ ( ) เหมือนหลักการคํานวณทาง คณิตศาสตร์

ตัวอย่าง แสดงข้อมูล ชื่อนักศึกษา เพศ รหัสสาขา และเกรดเฉลี่ย ของนักศึกษาที่อยู่สาขาวิชาการ บัญชี มีเกรดเฉลี่ยน้อยกว่า 2.00 หรือ มากกว่า 3.50

คําสั่งที่ใช้คือ

SELECT stdName, sex, majorCode, gpa FROM Student WHERE majorCode = "ACC" AND (gpa< 2.00 OR gpa>3.50);

ได้ผลลัพธ์ ดังนี้

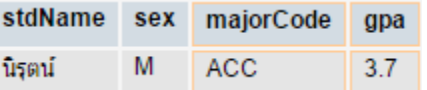

จากตัวอย่างข้างต้นหากไม่ใส่เครื่องหมายวงเล็บ จะมีผลลัพธ์ที่แตกต่างออกไป เช่น

## คําสั่งที่ใช้คือ

SELECT stdName, sex, majorCode, gpa

FROM Student

WHERE majorCode = "ACC" AND gpa< 2.00 OR gpa>3.50;

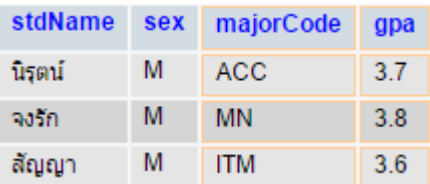

จะเห็นได้ว่าผลลัพธ์ที่ได้จะเป็นผลลัพธ์ที่ไม่ถูกต้องเนื่องจากว่า โจทย์ต้องการนักศึกษาที่อยู่ สาขาวิชาบัญชี (ACC) เพียงอย่างเดียวแต่ในกรณีนี้จะแสดงข้อมูลทั้งสาขาวิชาการจัดการระบบสารสนเทศ (ITM) และสาขาวิชาการจัดการ (MN) อีกด้วย จึงจําเป็นต้องใส่วงเล็บเพื่อกําหนดลําดับการทํางานของ โอเปอเรเตอร์

### 2.4.11 นิพจน์ทางคณิตศาสตร์

เราสามารถเรียกดูข้อมูลโดยแสดงผลข้อมูลทางคอลัมน์เป็นนิพจน์ทางคณิตศาสตร์ได้ โดยมี ้นิพจน์ทางคณิตศาสตร์ที่สามารถนำไปใช้ได้ ดังนี้

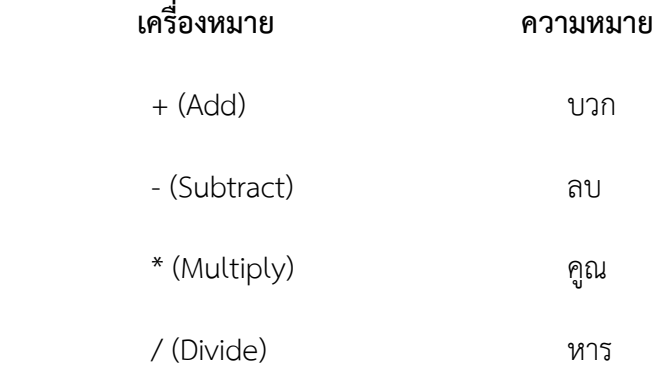

ตัวอย่าง แสดงข้อมูล รหัสอาจารย์ ชื่ออาจารย์ และเงินเดือนหลังหักภาษี 7 เปอร์เซ็นต์

คําสั่งที่ใช้คือ

SELECT lectCode, name, salary-(salary\*7/100) AS totalSalary FROM Lecturer ;

ได้ผลลัพธ์ ดังนี้

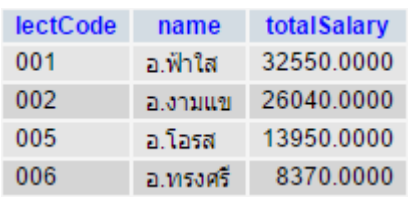

# 2.4.12 การแสดงข้อมูลด้วยฟังก์ชั่นที่เกี่ยวกับการรวม

 การเรียกดูข้อมูลอาจกระทําการสรุปค่าของข้อมูล โดยการรวม การหาค่าเฉลี่ย การนับ หรือการหาค่าสูงสุด หรือต่ําสุด โดยฟังก์ชั่นที่เกี่ยวกับการรวมที่สามารถนําไปใช้ในการเรียกดูข้อมูลมีดังนี้

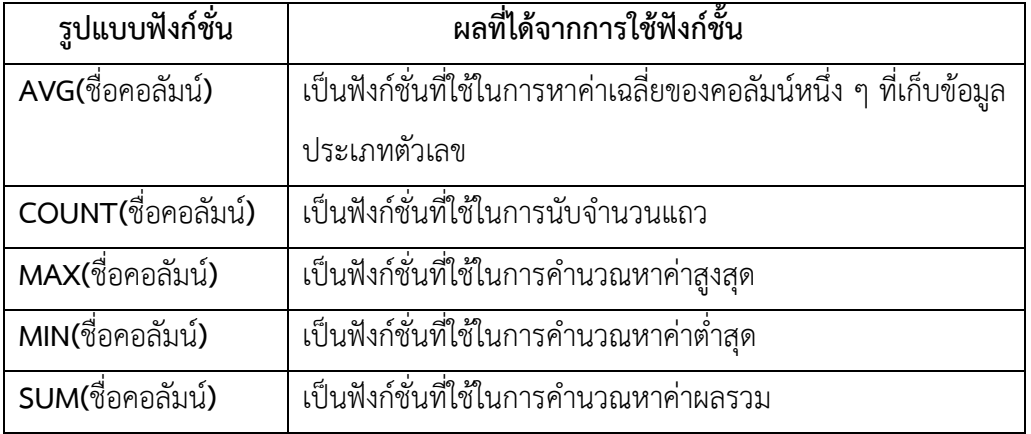

ตัวอย่าง แสดงค่าเฉลี่ยของเกรดเฉลี่ยของนักศึกษาทั้งหมด

คําสั่งที่ใช้คือ

SELECT AVG(gpa) AS 'ค่าเฉลี่ยของ GPA'

FROM Student ;

ได้ผลลัพธ์ ดังนี้

ค่าเฉลี่ยของ GPA  $3.1$ 

ตัวอย่าง แสดงข้อมูลจํานวนนักศึกษาทั้งหมด

คําสั่งที่ใช้คือ

SELECT COUNT(stdCode) AS 'จํานวนนักศึกษา'

FROM Student ;

ได้ผลลัพธ์ ดังนี้

จำนวนนักศึกษา  $16$ 

ตัวอย่าง แสดงข้อมูลจํานวนนักศึกษาที่อยู่คณะบริหารธุรกิจ

คําสั่งที่ใช้คือ

SELECT COUNT(\*) AS 'จํานวนนักศึกษา'

FROM Student

WHERE facultyCode = 'BA';

ได้ผลลัพธ์ ดังนี้

จำนวนนักศึกษาคณะบริหารธุรกิจ  $\overline{9}$ 

ตัวอย่าง หาค่าเกรดเฉลี่ยสูงสุด และค่าเกรดเฉลี่ยต่ําสุดของนักศึกษาทั้งหมด

คําสั่งที่ใช้คือ

SELECT MAX(gpa) AS 'เกรดเฉลี่ยสูงสุด', MIN(gpa) AS 'เกรดเฉลี่ยต่ําสุด' FROM Student;

ได้ผลลัพธ์ ดังนี้

เกรดเฉลี่ยสูงสุด เกรดเฉลี่ยต่ำสุด  $3.8$  $2.0$ 

ตัวอย่าง หาค่าเกรดเฉลี่ยสูงสุด และค่าเกรดเฉลี่ยต่ําสุดของนักศึกษาคณะคณะเทคโนโลยีสารสนเทศ

คําสั่งที่ใช้คือ

SELECT MAX(gpa) AS 'เกรดเฉลี่ยสูงสุด', MIN(gpa) AS 'เกรดเฉลี่ยต่ําสุด' FROM Student

WHERE facultyCode = 'IT';

ได้ผลลัพธ์ ดังนี้

เกรดเฉลี่ยสูงสุด เกรดเฉลี่ยต่ำสุด  $3.6$  $2.0$ 

ตัวอย่าง หาผลรวมทั้งหมดของเงินเดือนอาจารย์

คําสั่งที่ใช้คือ

SELECT SUM(salary) AS 'เงินเดือนรวมของอาจารย์'

FROM Lecturer;

ได้ผลลัพธ์ ดังนี้

เงินเดือนรวมของอาจารย์ 87000

#### 2.4.13 การแสดงข้อมูลโดยการจัดกลุ่ม

การจัดกลุ่มจะใช้คําสั่ง GROUP BY เพื่อให้จัดกลุ่มตามคอลัมน์ที่กําหนดให้จัดกลุ่มข้อมูล เฉพาะย่อยลงไป เช่น ให้หาค่าเฉลี่ยของเกรดเฉลี่ยโดยจัดกลุ่มตามรหัสคณะ เป็นต้น

ในกรณีที่ใช้ GROUP BY การระบุชื่อของคอลัมน์ที่จะเรียกข้อมูลออกมาดูนั้น จะต้องเป็น ู้ ข้อมลของคอลัมน์ที่สามารถนำมาใช้จัดกล่มโดยใช้ GROUP BY ได้ เช่น ต้องการเรียกดข้อมูล รหัสคณะ และ ้ค่าเฉลี่ยของเกรดเฉลี่ยของแต่ละคณะ การเรียกดข้อมูลในกรณีนี้จะทำได้ เพราะทั้งรหัสคณะและเกรดเฉลี่ย สามารถหาค่าออกมาในลักษณะการจัดกลุ่มได้

 แต่หากมีการเรียกดูข้อมูล ชื่อนักศึกษา รหัสคณะ และค่าเฉลี่ยของเกรดเฉลี่ยแต่ละคณะ การเรียกดูข้อมูลในลักษณะนี้จะไม่ถูกต้อง เพราะชื่อนักศึกษา จะแสดงเป็นรายละเอียดซึ่งไม่สามารถจัดกลุ่มได้ ดังนั้น จะต้องระมัดระวังเวลาเรียกดูข้อมูลจากคอลัมน์ต่าง ๆ เมื่อมีการคําสั่ง GROUP BY นั่นคือรายะละเอียด ข้อมูลที่เรียกดู ควรเป็นฟังก์ชั้นในการรวม หรือชื่อคอลัมน์ที่สามารถจัดกลุ่มโดยใช้คําสั่ง GROUP BY ได้

ตัวอย่าง แสดงข้อมูลรหัสคณะ และค่าเฉลี่ยของเกรดเฉลี่ยของคณะต่างๆ

คําสั่งที่ใช้คือ

SELECT facultyCode, AVG(gpa) AS 'ค่าเฉลี่ยของเกรดเฉลี่ย' FROM Student GROUP BY facultyCode ;

ได้ผลลัพธ์ ดังนี้

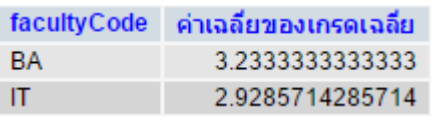

ตัวอย่าง แสดงข้อมูลรหัสคณะ เกรดเฉลี่ยสูงสุด และเกรดเฉลี่ยต่ําสุดของนักศึกษาแต่ละคณะ

คําสั่งที่ใช้คือ

SELECT facultyCode, MAX(gpa) AS 'เกรดเฉลี่ยสูงสุด' , MIN(gpa) AS 'เกรดเฉลี่ยต่ําสุด'

FROM Student

GROUP BY facultyCode ;

ได้ผลลัพธ์ ดังนี้

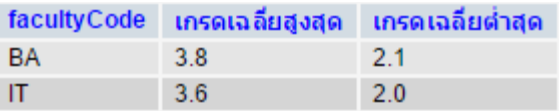

ตัวอย่าง แสดงข้อมูลรหัสสาขา และค่าเฉลี่ยของเกรดเฉลี่ยของนักศึกษาแต่ละสาขาวิชา ยกเว้น

สาขาวิชาการตลาด

คําสั่งที่ใช้คือ

SELECT majorCode, AVG(gpa) AS 'ค่าเฉลี่ยของเกรดเฉลี่ย' FROM Student WHERE majorCode <> 'MK' GROUP BY majorCode ;

ได้ผลลัพธ์ ดังนี้

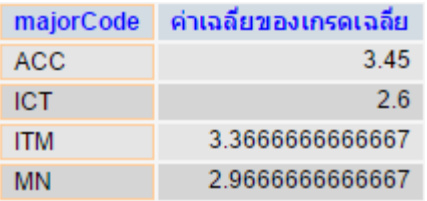

#### 2.4.14 การแสดงข้อมูลโดยมีเงื่อนไขจากการจัดกลุ่ม

คําสั่ง HAVING จะใช้ร่วมกับคําสั่ง GROUP BY เสมอ เพื่อต้องการให้แสดงข้อมูลที่ได้ผ่าน การจัดกลุ่มโดย GROUP BY เพียงบางส่วนตามเงื่อนไขที่ระบุคําสั่ง HAVING ดังนั้น การเรียกดูข้อมูลโดยใช้ คําสั่ง HAVING จะต้องมีคําสั่ง GROUP BY อยู่ด้วยเสมอ

ตัวอย่าง แสดงข้อมูลรหัสสาขา และค่าเฉลี่ยของเกรดเฉลี่ยของนักศึกษาแต่ละสาขาวิชา ที่มีค่าเฉลี่ย ของเกรดเฉลี่ยมากกว่า 3.00

คําสั่งที่ใช้คือ

SELECT majorCode, AVG(gpa) AS 'ค่าเฉลี่ยของเกรดเฉลี่ย' FROM Student GROUP BY majorCode HAVING  $AVG(gpa) > 3.00$ ;

ได้ผลลัพธ์ ดังนี้

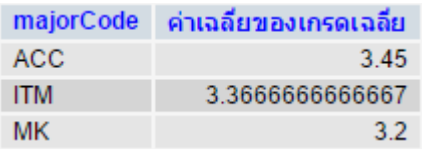

ตัวอย่าง แสดงข้อมูลรหัสสาขา และจํานวนนักศึกษาแต่ละสาขาวิชาที่มีจํานวนนักศึกษามากกว่า 2

คน

คําสั่งที่ใช้คือ

SELECT majorCode, COUNT(stdCode) AS 'จํานวนนักศึกษา'

FROM Student

GROUP BY majorCode

HAVING COUNT(stdCode) > 2;

ได้ผลลัพธ์ ดังนี้

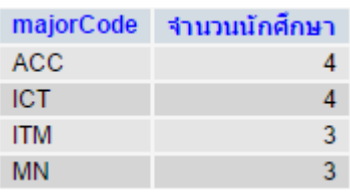

# 2.4.15 การใช้คําสั่ง GROUP BY และ HAVING ร่วมกับ WHERE

 จากการที่คําสั่ง GROUP BY และ HAVING ใช้ในการเรียกดูข้อมูลบางแถวออกมาตามเงื่อนไข ที่ระบุไว้ สําหรับการใช้ WHERE เพื่อแสดงเงื่อนไขนั้น จะใช้ฟังก์ชั่นที่เกี่ยวกับการรวมมาเป็นเงื่อนไขไม่ได้

ตัวอย่าง แสดงข้อมูลรหัสสาขา และค่าเฉลี่ยของเกรดเฉลี่ยของนักศึกษาแต่ละสาขาวิชา ที่มีค่าเฉลี่ย ของเกรดเฉลี่ยมากกว่า 2.50

คําสั่งที่ใช้คือ

SELECT majorCode, AVG(gpa) AS 'ค่าเฉลี่ยของเกรดเฉลี่ย' FROM Student WHERE  $AVG(qpa) > 2.50$ ; GROUP BY majorCode

ในกรณีนี้คําสั่งในการเรียกดูข้อมูลไม่ถูกต้อง โดยที่คําสั่ง WHERE สามารถใช้ในการกําหนด เงื่อนไขได้ แต่ไม่สามารถใช้ร่วมกับฟังก์ชั่นเกี่ยวกับการรวมเพื่อระบุเงื่อนไขในการดึงข้อมูลที่ถูกจัด กลุ่มบางข้อมูลออกมาได้ จากตัวอย่างข้างต้นจะต้องเขียนด้วยคำสั่ง HAVING ดังนี้

> SELECT majorCode, AVG(gpa) AS 'ค่าเฉลี่ยของเกรดเฉลี่ย' FROM Student GROUP BY majorCode HAVING  $AVG(qpa) > 2.50$ ;

ได้ผลลัพธ์ ดังนี้

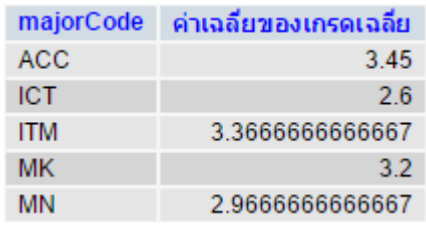

ตัวอย่าง แสดงข้อมูลรหัสสาขา และจํานวนนักศึกษาแต่ละสาขาวิชา ยกเว้นสาขาวิชาการบัญชี

คําสั่งที่ใช้คือ

SELECT majorCode, COUNT(\*) AS 'จํานวนนักศึกษา'

FROM Student

WHERE NOT majorCode = 'ACC'

GROUP BY majorCode;

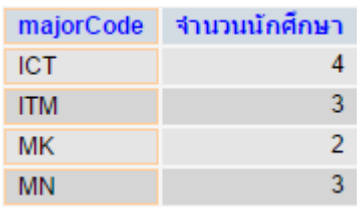

ตัวอย่าง แสดงข้อมูลรหัสสาขา และจํานวนนักศึกษาแต่ละสาขาวิชา ที่มีจํานวนนักศึกษามากกว่า 2 คน และไม่แสดงข้อมูลของสาขาวิชาการบัญชี

คําสั่งที่ใช้คือ

SELECT majorCode, COUNT(\*) AS 'จํานวนนักศึกษา' FROM Student WHERE majorCode <> 'ACC' GROUP BY majorCode ; HAVING COUNT $(*)$  > 2;

ได้ผลลัพธ์ ดังนี้

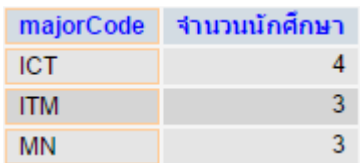

## แบบฝึกหัด

ตอนที่ 1 จากตารางในภาคผนวก ก. จงเขียนคําสั่ง SQL เพื่อแสดงข้อมูลตามเงื่อนไขต่างๆ ดังนี้

- 1.1. แสดงข้อมูล รหัสนักศึกษา ชื่อนักศึกษา และเกรดเฉลี่ย ของนักศึกษาที่มีเกรดเฉลี่ย ระหว่าง 2.00 ถึง 3.00
- 1.2. แสดงข้อมูล ชื่อนักศึกษา เพศ และเกรดเฉลี่ย ของนักศึกษาที่อยู่กรุงเทพ และเป็นเพศ ชาย
- 1.3. แสดงข้อมูล รหัสนักศึกษา ชื่อนักศึกษา และเกรดเฉลี่ย ของนักศึกษาทั้งหมด โดย เรียงลําดับเกรดจากน้อยไปหามาก
- 1.4. แสดงข้อมูล รหัสนักศึกษา ชื่อนักศึกษา และเกรดเฉลี่ย ของนักศึกษาที่อักษรของชื่อมีตัว "ค"เป็นตัวที่สาม
- 1.5. แสดงข้อมูล ชื่อนักศึกษา และเพศ ของนักศึกษาที่ไม่มีอักษร "ย"เป็นตัวสุดท้ายของชื่อ
- 1.6. แสดงข้อมูล รหัสนักศึกษา ชื่อนักศึกษา ที่อยู่ เพศ รหัสคณะ รหัสสาขา และเกรดเฉลี่ย ของนักศึกษาที่ไม่มีรหัสนักศึกษา 51410002, 51410011 และ 51410013 และ เรียงลําดับรหัสนักศึกษาจากน้อยไปหามาก
- 1.7. แสดงข้อมูลรหัสนักศึกษา ชื่อนักศึกษา ของนักศึกษาที่มีที่อยู่ไม่เป็นค่าว่าง
- 1.8. แสดงข้อมูลรหัสอาจารย์ ชื่ออาจารย์ และเงินเดือนหลังหักค่าประกันสังคม 750 บาท
- 1.9. แสดงรหัสคณะ และค่าเฉลี่ยของเงินเดือนอาจารย์แต่ละคณะ
- 1.10. แสดงรหัสคณะ และจํานวนอาจารย์ผู้สอนของแต่ละคณะ
- 1.11. แสดงเกรดเฉลี่ยสูงสุด เกรดเฉลี่ยต่ําสุด ของแต่ละสาขา
- 1.12. แสดงรหัสสาขาวิชา เกรดเฉลี่ยสูงสุด และเกรดเฉลี่ยต่ําสุดของแต่ละสาขา แต่ไม่ต้อง แสดงของสาขาบัญชี
- 1.13. แสดงรหัสสาขาวิชา และค่าเฉลี่ยของเกรดเฉลี่ยของแต่ละสาขา ที่มีเกรดเฉลี่ยมากกว่า 3.00
- 1.14. แสดงรหัสสาขาวิชา และจํานวนนักศึกษาแต่ละสาขาที่มีจํานวนนักศึกษามากกว่า 2 คน
- 1.15. แสดงชื่อจังหวัด และค่าเฉลี่ยของเกรดเฉลี่ยของแต่ละจังหวัดที่มีจํานวนนักศึกษามากกว่า 2 คน
- ตอนที่ 2 จงเขียนผลลัพธ์ที่เกิดขึ้นกับตารางในภาคผนวก ก. ภายหลังจากเชียนคําสั่ง SQL ต่อไปนี้
	- 2.1 SELECT fucultyCode, Count(\*) AS "จํานวน นศ" FROM Student WHERE gpa>3.00 GROUP BY fucultyCode ;
	- 2.2 SELECT majorCode AS รหัสสาขาวิชา , AVG(gpa) AS "เกรดเฉลี่ย" FROM student GROUP BY majorCode ; HAVING AVG(gpa)>3.00 ;
	- 2.3 **SELECT** stdName, sex, gpa FROM student WHERE address = 'กรุงเทพฯ' and sex = 'M';
	- 2.4 **SELECT** stdCode, stdName, sex, gpa FROM student

WHERE stdName LIKE "\_ง%"

ORDER BY stdCode DESC;

2.5 **SELECT** stdCode, stdName, sex, gpa

FROM student

WHERE gpa NOT BETWEEN 2.5 AND 3.0

ORDER BY stdName ASC;

ตอนที่ 3 ให้นักศึกษาเขียนคําสั่ง SQL เพื่อสร้างตารางจากข้อมูล ดังต่อไปนี้

#### 3.1 STUDENT

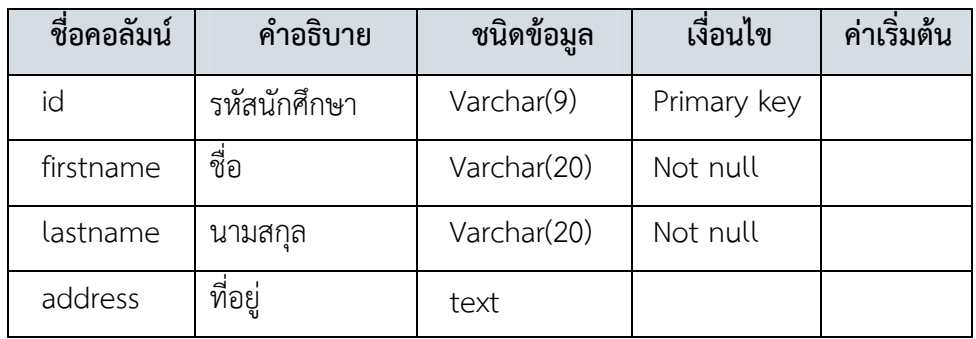

#### 3.2 SUBJECT

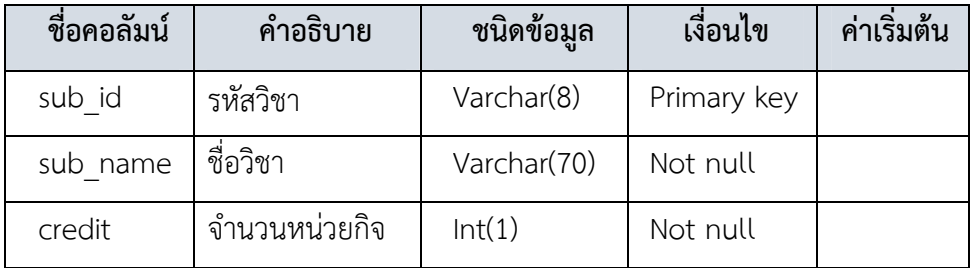

#### 3.3 REGISTER

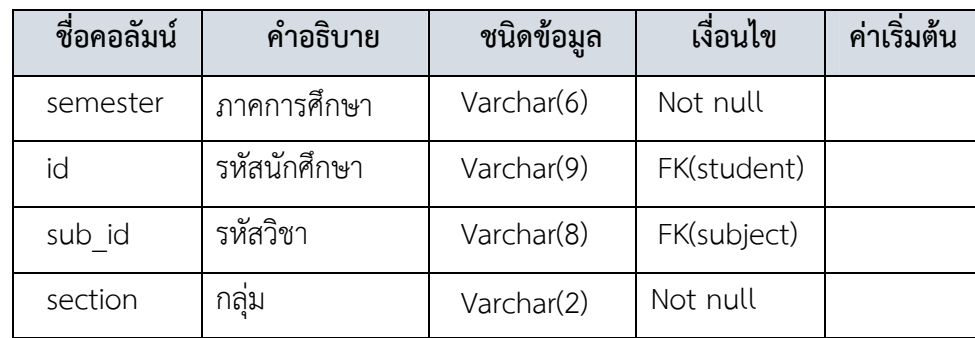

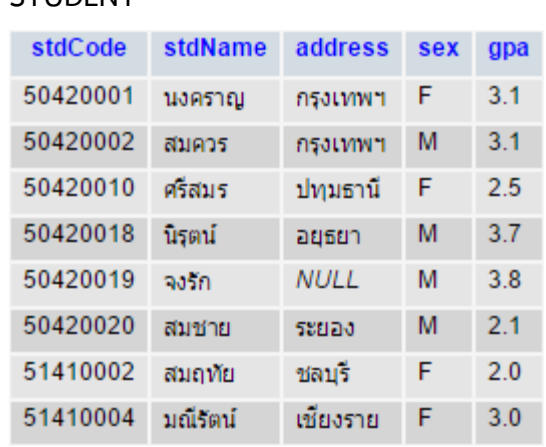

ตอนที่ 4 จากตารางที่กําหนดให้ จงเขียนคําสั่ง SQL ตามโจทย์ในแต่ละข้อ

STUDENT

4.1 แก้ไขข้อมูลชื่อนักศึกษาที่มีรหัส 50420019 จากเดิมชื่อ จงรัก ให้เป็น สมรักษ์ และ จาก เพศหญิง (F) ให้เป็น เพศชาย (M)

4.2 แก้ไขข้อมูลเกรดเฉลี่ยของนักศึกษาที่มีรหัส 50420002 จากเดิม 3.1 ให้เป็น 3.5

4.3 เพิ่มข้อมูลนักศึกษาใหม่ลงไปในตาราง ซึ่งมีรหัสนักศึกษา 51410005 ชื่อนางสาวนงคราญ แก้วกล้า อยู่จังหวัดยะลา ยังไม่มีเกรดเฉลี่ย

4.4 ลบข้อมูลนักศึกษาที่มี รหัส50420020 เนื่องจากว่านักศึกษาคนนี้ลาออก

4.5 ลบตารางข้อมูลนักศึกษาออกจากระบบฐานข้อมูล

#### ภาคผนวก ก.

# ตารางนักศึกษา (STUDENT)

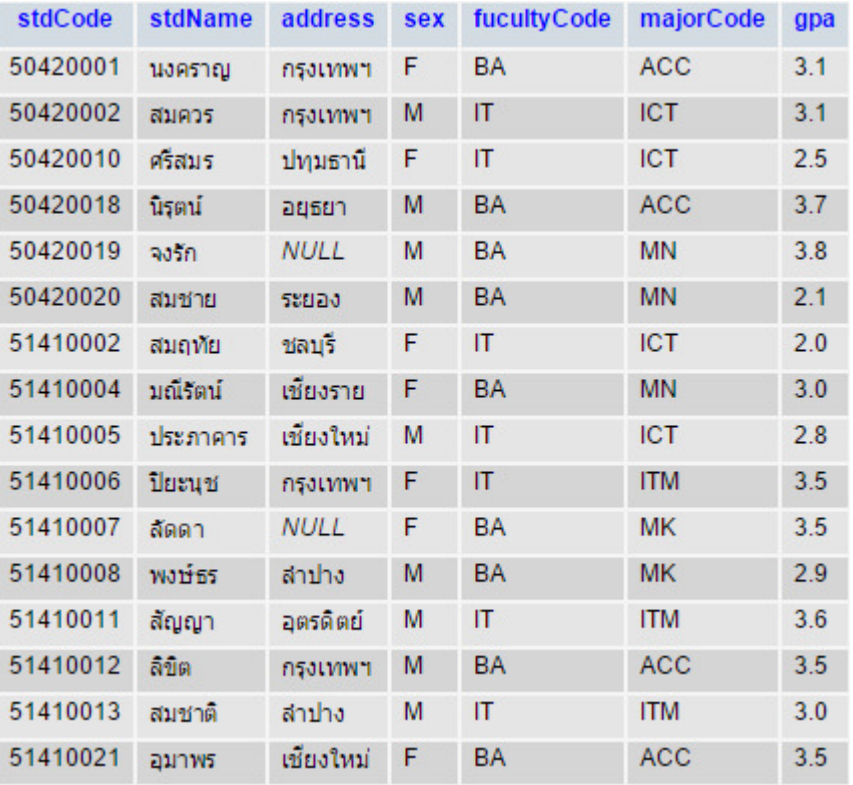

#### ตารางสาขาวิชา (MAJOR)

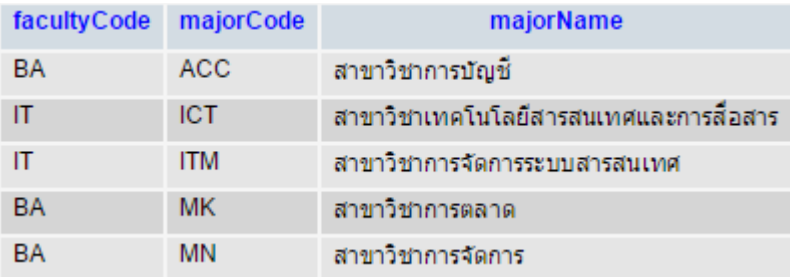

# ตารางอาจารย์ผู้สอน (LECTURER)

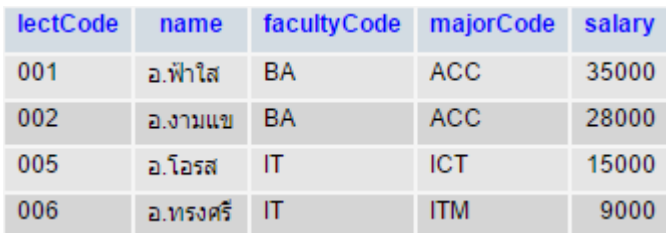

ระบบฐานข้อมูลทางการศึกษา | เรียบเรียงโดย อาจารย์อิมรอน แวมง

#### ตารางรายวิชา (SUBJECT)

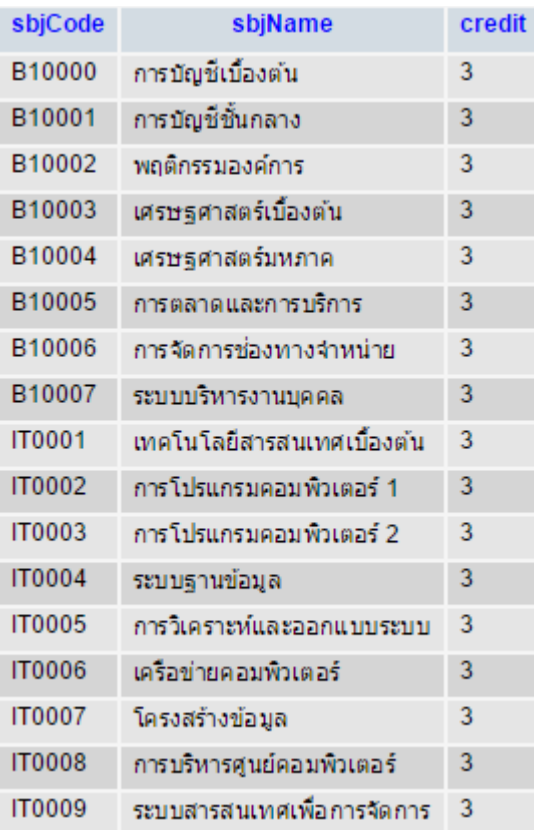

# ตารางการสอน (ITEM\_TEACHING)

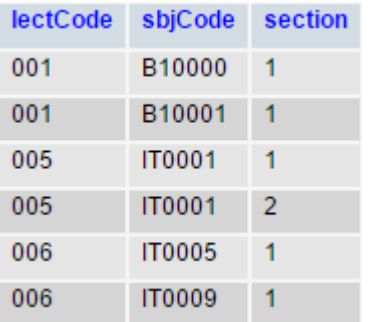

#### ตารางคณะ (FACULTY)

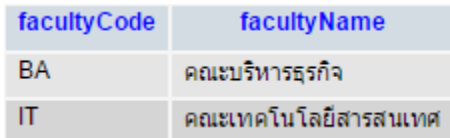

# ตารางการลงทะเบียน (ITEM\_REGISTERED)

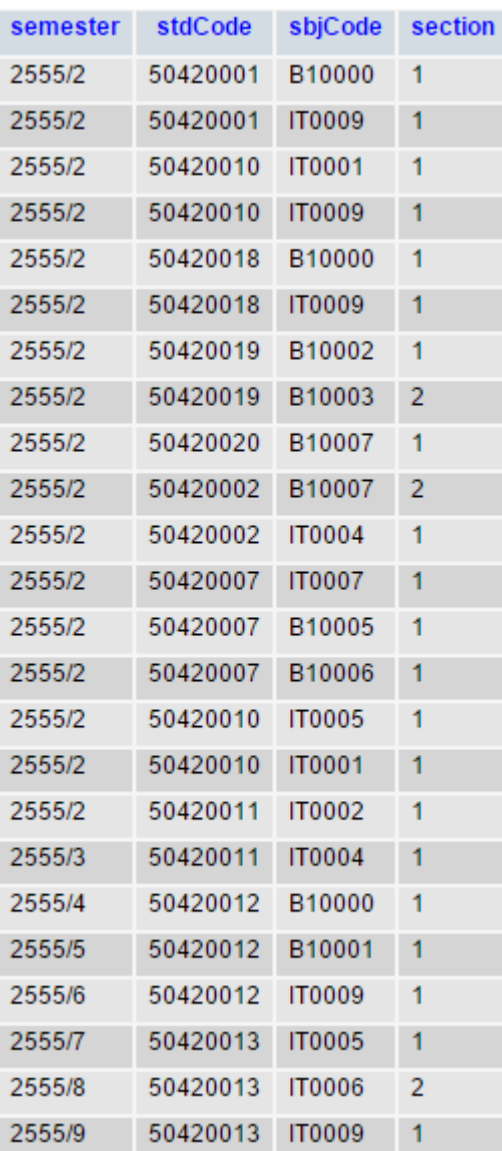